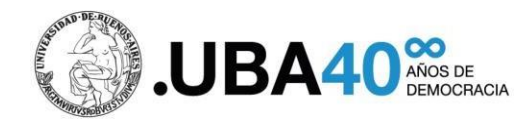

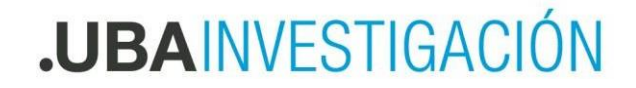

# **PROGRAMA PARA LA INVESTIGACIÓN UNIVERSITARIA ARGENTINA PRINUAR**

# **Preguntas Frecuentes**

# **4.- Información Adicional**

**¿Qué sucede si me postulo para la Categoría I y la comisión evaluadora considera que debería tener la Categoría II, se me asigna dicha categoría, o debo volver a solicitar la categorización en el próximo llamado?**

Si el docente no aplica para la categoría I se le otorgará la correspondiente a sus antecedentes. Sugerimos consultar las condiciones para solicitar una categoría en el sitio web de la SCyT <https://cyt.rec.uba.ar/investigacion/categorizaciones/> en el IF-2023-25018959- APN\_reglamento PRINUAR

**¿Para la categoría I deben estar terminadas/aprobadas las tesis dirigidas?**

Sí, la exigencia es tener dos tesis doctorales aprobadas.

## **¿Dónde debo consultar en qué convocatoria fui categorizado?**

Para consultar su categoría deberá enviar un mail a: [prinuar-uba@uba.ar](mailto:prinuar-uba@uba.ar)

**Los que hoy tienen categoría 1, ¿si se vuelven a presentar (a pesar de que no estar obligados categorizados 2014) y obtienen nuevamente la categoría 1, quedarán eximidos de presentar los informes que prevé la normativa respecto de la permanencia/mantenimiento?**

Quienes tuvieran categoría I firme en dos procesos de categorizaciones anteriores a PRINUAR, mantendrán dicha condición. A la brevedad se le informará el procedimiento para quedar registrados en esta condición en PRINUAR.

### **¿Cuándo quiero generar la constancia de presentación de la solicitud o imprimir el CV Resumen, la pantalla se queda en blanco?**

Estas operaciones abren una nueva ventana, por favor verifique que su navegador no tenga bloqueados los Pop-up o ventanas emergentes.

## **¿Cómo debo proceder si no se visualiza en la constancia de Solicitud de Categorización el Área de categorización, el Tipo de llamado y la Categoría solicitada?**

Se deberá reportar el error al mail: [prinuar-uba@uba.ar](mailto:prinuar-uba@uba.ar) y se informará al Programa para solucionarlo.

## **¿Puedo ver todos los datos cargados en CVar en el PRINUAR?**

En la solicitud de categorización, se visualiza un resumen de los datos importados y declarados por usted en CVar. A los fines de la evaluación se presentarán a las y los evaluadores todos los datos cargados en cada uno de sus niveles del CVAr.

No se puede ver "cualitativamente" un formato parecido a CVAr, solo muestra cuantitativamente lo que importa CVAR. De momento desde el SIU informan que sólo está la opción de "CV resumen" pero están trabajando en más opciones.

## **¿El cargo docente actual del CVar no sale en el CV de incentivos?**

Los datos del cargo docente actual no se importan del CVar, se importan desde el sistema RRHH PRINUAR.

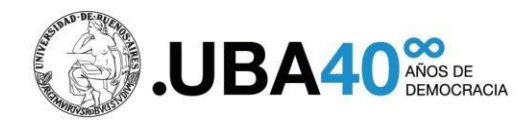

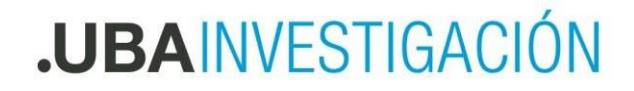

# **PROGRAMA PARA LA INVESTIGACIÓN UNIVERSITARIA ARGENTINA PRINUAR**

# **Preguntas Frecuentes**

#### **¿Qué debo hacer si se duplican los cargos docentes?**

Es probable que haya ocurrido una duplicación de cargos, pero lo importante es que figure el cargo actual rentado. Es el que el Sistema toma para habilitar la solicitud. No es responsabilidad de los docentes la existencia de cargos que no correspondan y tampoco se toma como información para sancionar al docente.

Dado que en RHUN si una persona tiene un día de licencia el estado laboral es licencia y no es posible eliminarlos.

#### **Los datos de mi cargo docente actual no aparecen o no son correctos. ¿Qué debo hacer?**

Los datos del cargo vigente al momento son los informados por las universidades, y se va cargando mes a mes en el RHUN para PRINUAR, en caso de no encontrar el cargo actual o tener alguna discrepancia deberá contactarse directamente con la Universidad donde tiene el/los cargo/s.

#### **¿Si han obtenido una categoría en una comisión determinada y actualmente sus líneas de investigación se redirigieron a otra área del conocimiento, en qué comisión presentar su actual solicitud?**

En la presente convocatoria, en la resolución, se detallará una correspondencia de las áreas y disciplinas de la Categorización 2014 con las grandes Áreas del PRINUAR. Serán las Comisiones de Áreas de Conocimiento las definirán la pertinencia de las postulaciones según lo establecido en el punto 5.1 del Anexo de la resolución ME 472/2023 En caso de cambiar de área se aplicará lo dispuesto en el punto 5.3 del reglamento PRINUAR detallado en el Anexo de la resolución ME 472/2023. "Aquellos docentes investigadores que deseen cambiar de área de conocimiento deberán presentarse en las convocatorias habilitadas para nuevos ingresos, realizando una nueva postulación de sus antecedentes"

### **¿Cómo se gestionarán las solicitudes de categorización para docentes que tengan menos de dos años de antigüedad en la Universidad (aunque tengan experiencia en otras universidades)? ¿Cuál será el procedimiento?**

En ese caso, si el docente está informado, podrá presentar la solicitud y luego se procederá a verificar con la Universidad la postulación. Solicitándole a la universidad la fundamentación de la incorporación.